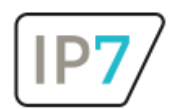

# Änderungen Version 23.7.0

## Inhaltsverzeichnis

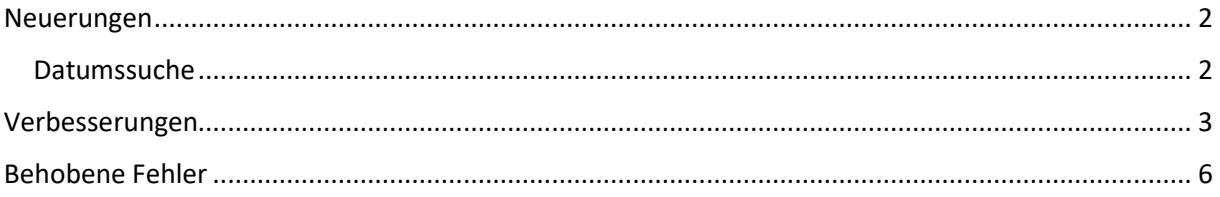

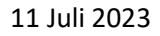

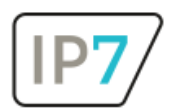

### <span id="page-1-0"></span>Neuerungen

#### <span id="page-1-1"></span>Datumssuche

Speziell für automatische Suchprofile wurde eine neue Funktion in der Datumssuche eingebaut.

Mit der Option "Relative" wird anhand des aktuellen Datums gesucht.

Eine Zeitspanne kann in Tagen, Monaten oder Jahren definiert werden.

Mit der Option: "Later than" kann z.B. nach Patenten gesucht werden, welche jünger als 20 Jahre sind.

Somit können sehr alte Patente grundsätzlich ausgeschlossen werden, ohne dass ein Datum immer wieder händisch aktualisiert werden muss.

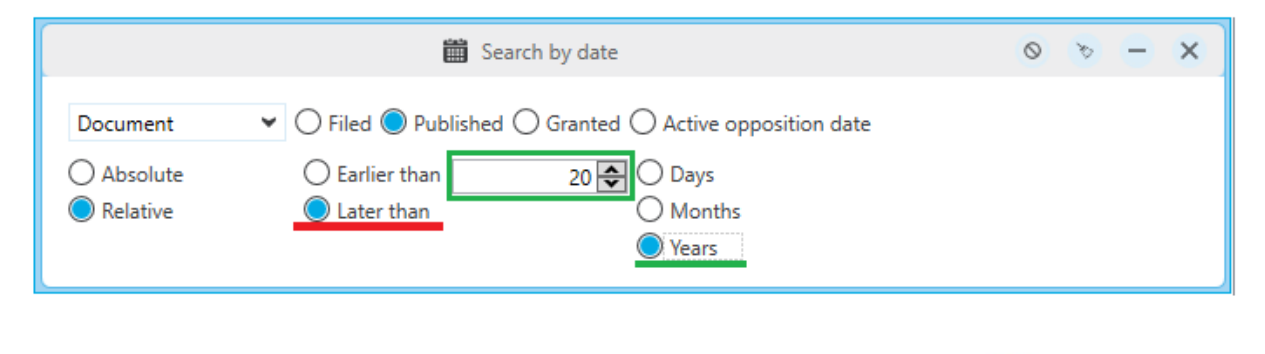

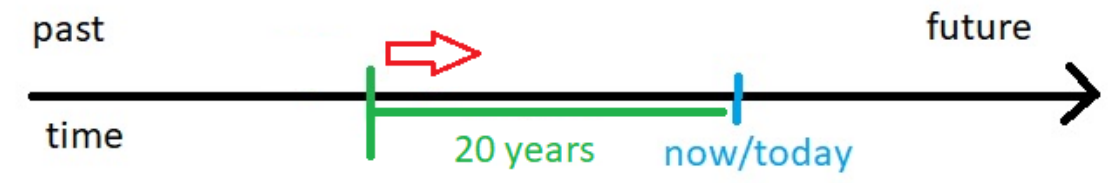

Mit der Option: "Earlier than" kann man einen gewissen Verzug erstellen.

**前** Search by date  $\circ$  $\times$  $\blacktriangleright$   $\bigcirc$  Filed  $\bigcirc$  Published  $\bigcirc$  Granted  $\bigcirc$  Active opposition date Document ○ Absolute Earlier than  $14 -$ **Days** Relative Later than Months  $\bigcirc$  Years

Wenn man sehr neue Patente vorerst nicht sehen möchte, weil z.B. noch keine Maschinenübersetzungen vorhanden sind.

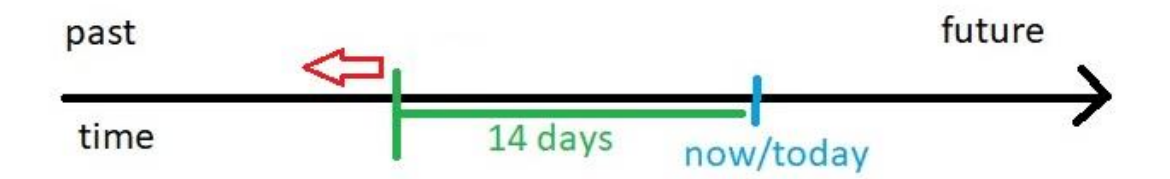

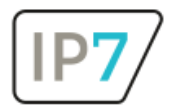

In der CLI-Suche ist diese neue Funktion noch nicht verfügbar.

## <span id="page-2-0"></span>Verbesserungen

- Ad Hoc Task
	- o im Menü wurde "Tasks" umbenannt in "Ad Hoc Tasks"
	- o ein neuer Filter um Ad Hoc Task Namen zu filtern wurde hinzugefügt

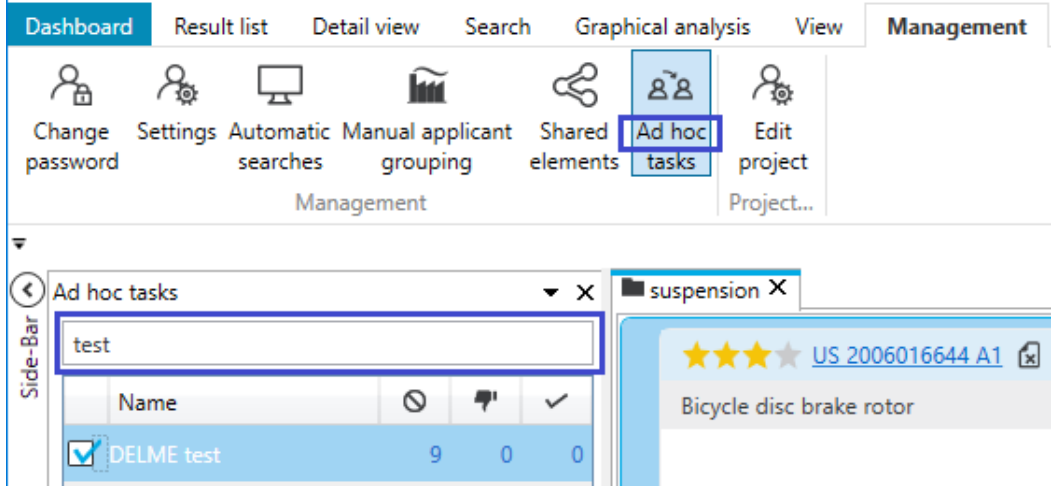

#### - Detailansicht

- o mehrere Anmelder/Erfinder werden in der Übersicht mit ";" getrennt
- o in der Familienansicht kann mit Rechtsklick die Patentnummer kopiert werden

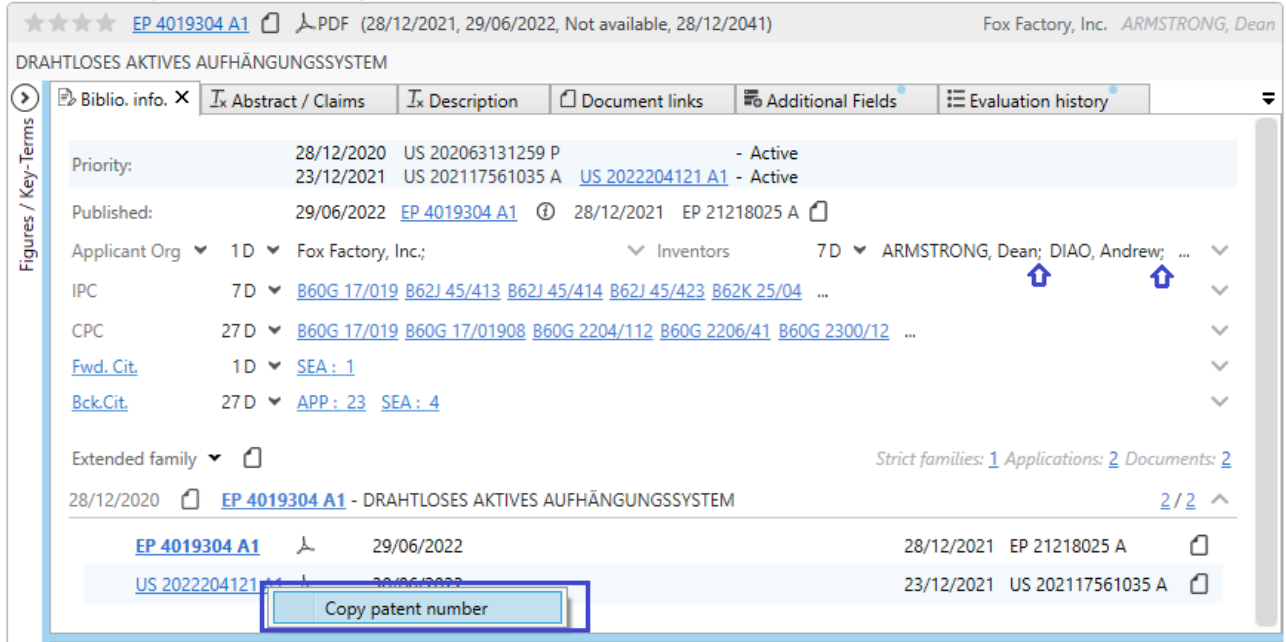

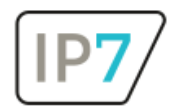

- Ergebnislisten, welche durch eine Suche entstanden sind, können von der jeweiligen verknüpften Suche (Tab) losgelöst werden.

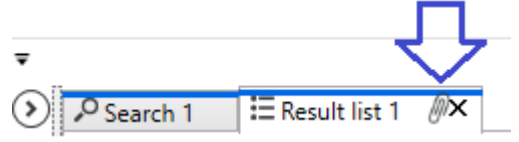

Ähnlich wie in der Detailansicht, kann die Verbindung der Tabs mit einem Klick auf die Büroklammer entfernt werden.

- F-Terms: "additional codes"
	- o In der Suche gibt es die Möglichkeit "additional code" F-Terms ein- oder auszublenden.

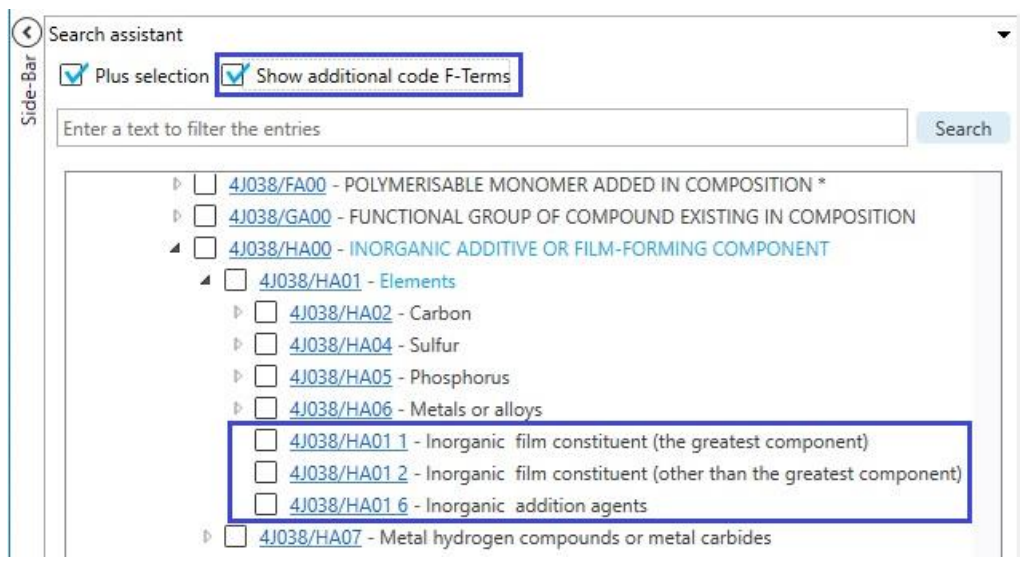

o Im Filter gibt es ebenfalls die Möglichkeit "additional code" F-Terms ein- oder auszublenden.

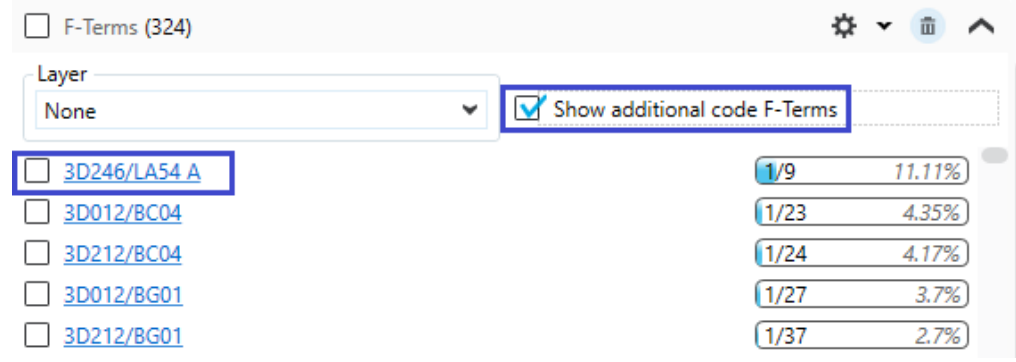

o Bei einem Klick auf den F-Term führt ein Link zur entsprechenden "J-PlatPat"-Seite. Bei "additional code" F Terms, sofern verfügbar, auf die entsprechende "additional code" Seite.

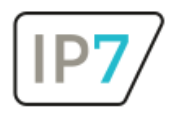

- Grafische Analyse: Ordner-Analyse
	- o Der Ordnerbaum bleibt aufgeklappt, wenn zwischen Analysen/Diagrammen gewechselt wird.
	- o Die Anzahl in Klammer rechts neben dem Ordnernamen bezieht sich immer auf die Basis der Ergebnisliste. Das war auch in den vorherigen Versionen der Fall. Jetzt wird die Basis der Ergebnisliste neben der Anzahl angezeigt.

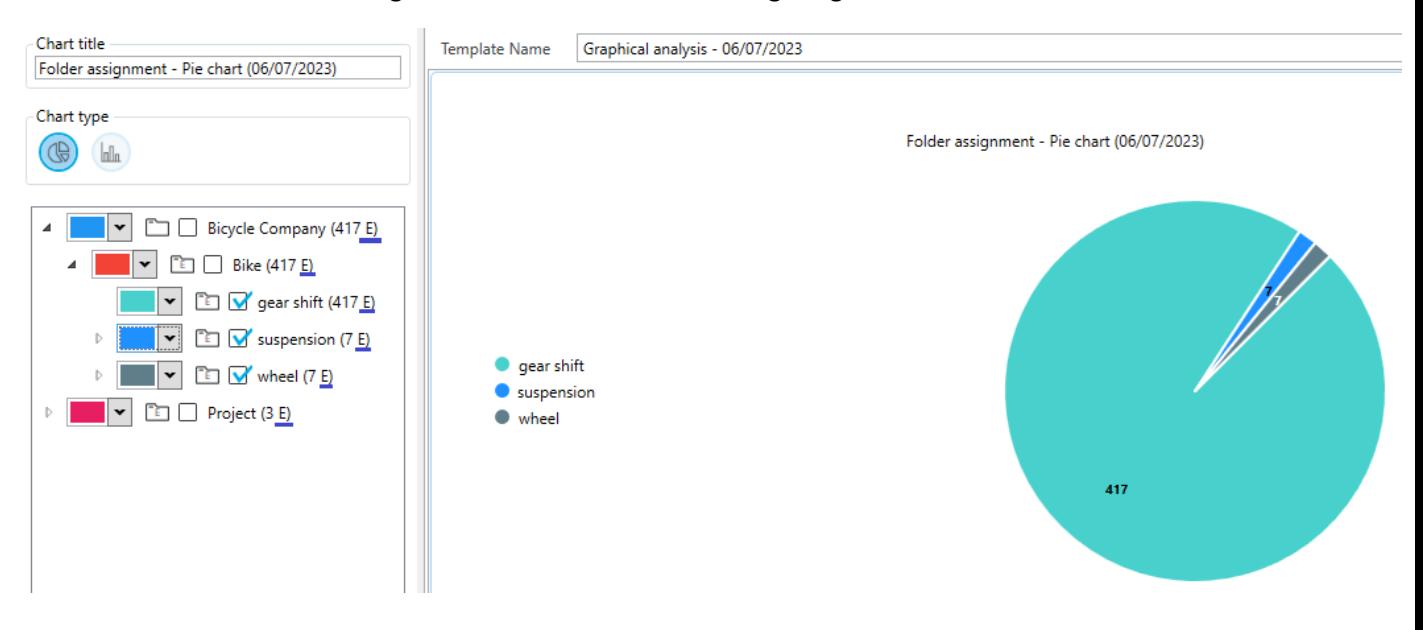

- Im Filter Abschnitt: Bewertung kann die Zeile: "Entries without evaluation" auf Wunsch dauerhaft für Ihr Netzwerk ausgeblendet werden.

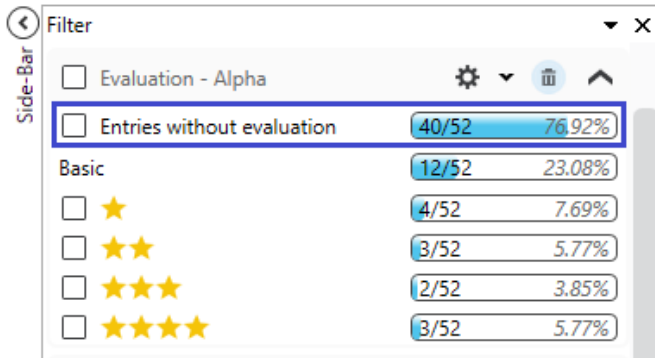

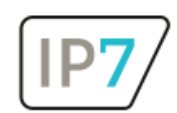

## <span id="page-5-0"></span>Behobene Fehler

- In einem angehängten Highlighting hat der Klick auf eine Synonym-Gruppe (3) einen Absturz des Tools verursacht, anstatt die Synonyme anzuzeigen.

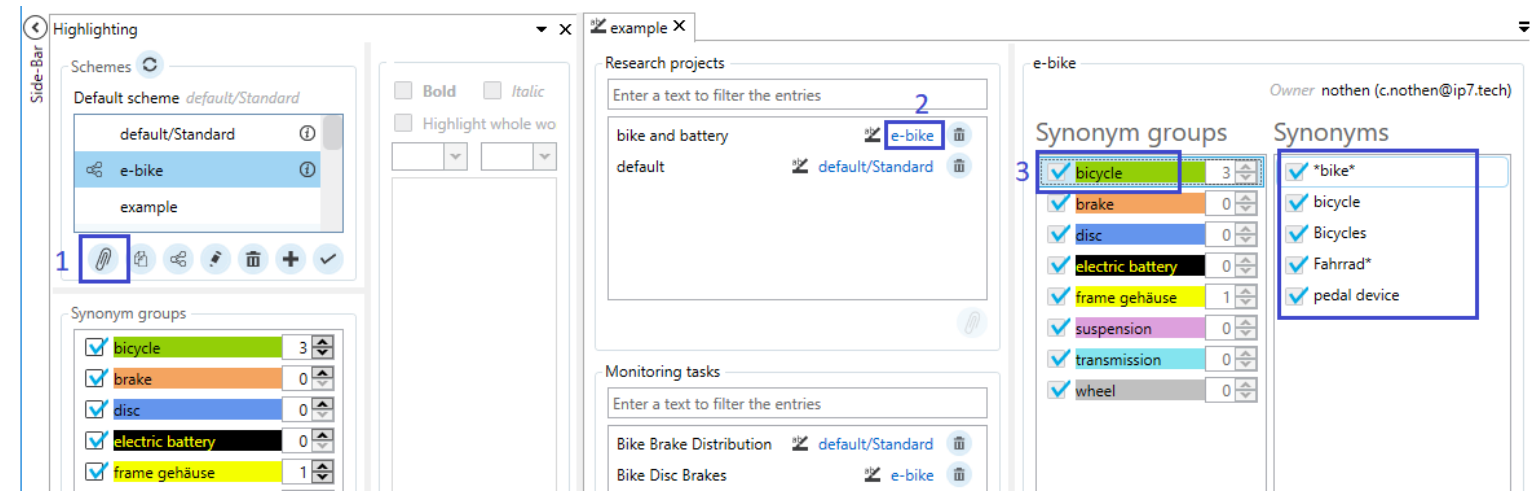